# **PEMBUATAN INDEKS SURAT KABAR MENGGUNAKAN**  *MICROSOF WORD* **DI PERPUSTAKAAN PASCASARJANA UNIVERSITAS NEGERI PADANG (UNP)**

#### **Selvi Revila1, Malta Nelisa<sup>2</sup>**

Program Studi Ilmu Informasi Perpustakaan dan Kearsipan FBS Universitas Negeri Padang *email: selvirevila@yahoo.co.id*

## *Abstract*

*In this article, the composition of newspaper index at the Library of the Post Graduate Program (PPs) of State University of Padang (UNP) is discussed. This study aims to reveal how to compose the newspaper index. The index creation was accomplished using the Ms-Excel and MS-Word. Data was collected through observation at the Library of PPs UNP. The data was obtained from The Newspaper Clipping of the Library of PPs UNP in 2002 and 2003 as many as 290 articles. The data was in the form of newspaper articles bibliographical data of Kompas, Singgalang, Republika, Media Indonesia, Harian Haluan, and Ganto. The recorded bibliographical data items were the title, name of newspaper, the day of issue, the date of issue, and page. Since the subject of the whole article is educational, the entries of the index were classified by using the third summary of class 370 (education) of DDC. The entries were sorted by the subjects and the titles. The keyword index taken from the words in the article's title was included in the index.*

*Keywords: newspaper; index; Ms. Word*

#### **A. Pendahuluan**

 $\overline{a}$ 

Zaman ini disebut era informasi di saat terjadi ledakan informasi. Ledakan informasi berarti jumlah informasi yang dipindahkan dan dibutuhkan sangatlah besar dalam waktu yang singkat, termasuk informasi tercetak dalam berbagai bentuk buku ataupun majalah. Begitu pula, informasi noncetak, informasi elektronik juga semakin banyak dan mudah diperoleh. Artinya, informasi tidak hanya diperoleh melalui buku, artikel, ataupun majalah saja, informasi juga bisa didapat dari media elektronik, media cetak seperti surat kabar serta internet.

Internet adalah salah satu media dari informasi elektronik. Pada umumnya orang menggunakan internet sebagai alat untuk mencari informasi yang diinginkan dengan menggunakan mesin pencari (*search engine*), seperti *Google*. Pada mesin pencari *Google* begitu banyak informasi yang dapat ditelusuri. Dengan

<sup>1</sup>Mahasiswa penulis makalah Prodi Ilmu Informasi Perpustakaan dan Kearsipan, wisuda periode September 2012 2 Pembimbing, Dosen FBS Universitas Negeri Padang

satu istilah pencarian (kata kunci) akan diperoleh ratusan ribu hasil yang ditampilkan di layar komputer.

Di balik kemudahan tersebut, untuk mendapatkan informasi yang diinginkan menjadi sulit karena tidak semua hasil pencarian itu sesuai dengan keinginan pencari informasi. Akibatnya, pencari informasi harus membaca secara satu per satu dari ratusan ribu informasi hasil pencarian itu. Tentu saja, pencari informasi membutuhkan waktu yang lama untuk mendapatkan informasi yang dicarinya.

Keadaan yang sama juga berlaku pada informasi tercetak. Buku-buku, majalah, surat kabar, dan sumber informasi tercetak lainnya diterbitkan dalam jumlah yang banyak. Di era informasi ini, tersedia berbagai alat dan bahan yang memudahkan penerbitan sumber informasi tercetak itu. Dengan bantuan komputer, tidak sulit untuk menghasilkan tulisan dalam berbagai bentuk. Penambahan gambar dalam sebuah tulisan juga menjadi hal yang mudah dilakukan. Hasilnya adalah satu subyek atau satu topik saja dapat termuat dalam sejumlah buku. Di pasaran beredar pula majalah-majalah yang jumlahnya tidak sedikit. Surat kabar pun tak terhitung jumlahnya yang terbit setiap hari, dua kali seminggu, setiap minggu, atau setiap bulan.

Kesulitan yang disebabkan oleh peningkatan jumlah sumber informasi yang luar biasa itu menimbulkan peningkatan kebutuhan akan alat bantu untuk menelusur informasi. Dengan alat bantu, informasi diharapkan dapat ditemukan secara lebih mudah dan lebih cepat, serta sesuai dengan kebutuhan pencari informasi. Bersamaan dengan itu, alat bantu juga diperlukan agar sumber informasi dapat ditemukan melalui berbagai titik sibak (*access point*), melalui judul, pengarang, penerbit, tahun terbit, subyek, kata kunci, dan sebagainya. Salah satu alat bantu dimaksud adalah indeks.

Indeks berasal dari kata dalam bahasa Latin *indicare* berarti "menunjuk" (Indicare, 2012). Indeks adalah salah satu sarana penelusuran literatur. Indeks memberi petunjuk tentang karya tulis yang telah diterbitkan dalam berbagai majalah atau dokumen bentuk lain mengenai subyek tertentu. Jadi, indeks merupakan penunjuk atau penunjukan dalam menemukan informasi yang dicari.

Sebagai alat bantu penelusuran, indeks juga diperlukan dalam menemukan surat kabar yang memuat artikel tentang (subyek) sesuatu, judul tertentu, atau pengarang tertentu. Pada surat kabar, menemukan satu artikel di antara ratusan artikel yang diterbitkan dalam puluhan surat kabar pada satu hari saja sudah cukup sulit. Kesulitan itu akan meningkat ketika satu artikel harus dicari di antara puluhan, bahkan ratusan ribu artikel surat kabar yang berbeda-beda dalam satu tahun, dua tahun, atau puluhan tahun pula.

Menurut Surachman (2008: 3) surat kabar, atau koran, atau harian merupakan "terbitan yang berupa lembaran-lembaran yang diterbitkan setiap hari, berisi berita, pengumuman, laporan, pemikiran yang aktual, atau hal-hal yang perlu diketahui masyarakat secara cepat". Surat kabar merupakan sarana komunikasi secara tertulis. Surat kabar mampu menyampaikan sesuatu setiap saat kepada pembacanya mengenai perkembangan masyarakat pada umumnya yang dapat mempengaruhi kehidupan modern pada saat ini.

Penyimpanan surat kabar seringkali kurang diperhatikan oleh banyak orang karena terbuat dari kertas yang mudah digunakan untuk keperluan lain atau dibuang setelah dibaca. Padahal, surat kabar yang telah lama diterbitkan sebenarnya masih memiliki informasi yang dibutuhkan oleh orang-orang seperti ahli/praktisi hukum, sejarawan, atau politikus, berita tentang kenaikan BBM yang pernah dilakukan pada masa jabatan Presiden Megawati Soekarnoputri yang dicari untuk mengetahui frekuensi kenaikan BBM di masa pemerintahan mantan presiden itu. Oleh karena itu, surat kabar seringkali dikumpulkan dalam bentuk kliping di perpustakaan-perpustakaan.

Surat kabar adalah lembaran-lembaran kertas yang berisi tentang informasi-informasi terkini. Surat kabar pada saat sekarang ini tidak digunakan karena bahan untuk membuat surat kabar tersebut terbuat dari kertas yang mudah dicari. Pada umumnya surat kabar yang telah dibaca, dibuang begitu saja, padahal surat kabar juga berisi informasi yang sangat penting.

Sebuah contoh menarik adalah dalam sebuah film seri, yaitu film *MacGyver*, film serial televisi asal Amerika Serikat yang diperankan oleh aktor Richard Dean Anderson (MacGyver, 2012) memecahkan sebuah kasus dengan menggunakan surat kabar. MacGyver menelusuri koleksi surat kabar perpustakaan umum untuk mengetahui pelaku pembakaran rumah beberapa tahun yang lalu yang mirip caranya dengan dengan pembakaran rumah yang sering terjadi ketika itu. Dari surat kabar, MacGyver akhirnya menemukan berita, bahwa pelaku pembakaran zaman dulu adalah seseorang bernama X yang pada akhir film adalah ayah dari pelaku pembakaran saat ini.

Di Perpustakaan Pascasarjana (PPs) Universitas Negeri Padang (UNP), artikel surat kabar tahun 2002 dan 2003 disimpan dalam bentuk kliping. Kliping surat kabar tersebut disusun berdasarkan abjad judul artikel. Sejumlah surat kabar yang artikelnya dikliping itu adalah *Kompas*, *Singgalang*, *Republika*, *Media Indonesia*, *Harian Haluan*, dan *Ganto*. Kliping surat kabar tersebut dibuat agar dapat mempermudah seseorang dalam mencari informasi yang pernah dimuat dalam surat kabar.

Akan tetapi apabila hanya dengan menggunakan kliping surat kabar tidak begitu cukup untuk mendapatkan informasi. Salah satu alasannya adalah susunan artikel berdasarkan abjad judulnya, padahal sangat sedikit orang yang mampu mengingat judul artikel surat kabar. Apabila hanya bisa ditelusur melalui judul artikel, sedangkan pemustaka yang membutuhkan artikel tersebut hanya ingat pokok masalah atau subyek atau salah satu kata di dalam judul artikel, maka akan sulit untuk menemukan satu di antara sekian banyak artikel yang terdapat di dalam kliping itu. Oleh sebab itu dibutuhkan suatu alat bantu penelusuran informasi, yakni indeks surat kabar. Indeks surat kabar tersebut dapat menambah titik sibak, sehingga artikel di dalam kliping dapat ditelusuri melalui judul, subyek, dan salah satu kata yang terdapat di dalam judul.

Untuk membuat indeks surat kabar yang dapat digunakan untuk menelusur artikel di dalam kliping yang jumlahnya ratusan, fasilitas teknologi informasi dapat mempermudah dan mempercepat pembuatannya. Fasilitas tersebut adalah modul *Mail Merge* yang terdapat di dalam program *Microsoft-Word* (*Ms-Word*) yang dapat digunakan untuk membaca data yang direkam dengan program *Microsoft-Excel* (*Ms-Excel*). Baik *Ms-Word* maupun *Ms-Excel* tersedia di setiap komputer yang dijalankan dengan *Windows* dan cukup sering dipakai oleh pengguna komputer, sehingga relatif mudah digunakan.

# **B. Metode Penelitian**

Metode yang digunakan dalam penelitian adalah metode deskriptif. Langkah pertama adalah mencatat artikel yang dimuat di dalam *Kliping Surat Kabar Perpustakaan PPs UNP*. Kemudian data artikel surat kabar yang terdiri dari judul, jenis koran, tanggal, hari, bulan, tahun, halaman, kata kunci dan subyek direkam ke dalam *file Ms-Excel*. Kemudian data artikel surat kabar dipindahkan ke *Ms-Word* dengan menggunakan modul *Mail merge*. Setelah indeks surat kabar selesai, dilakukan analisis deskriptif terhadap distribusi subyek dan distribusi nama surat kabar.

### **C. Pembahasan**

# **1. Indeks sebagai Alat Bantu Penelusuran Informasi**

Alat bantu penelusuran informasi sangat berguna bagi penggunaannya. Alat bantu penelusuran terdiri dari katalog, indeks, ataupun bibiliografi. Alat bantu yang sering digunakan oleh pengguna adalah indeks. Menurut Hasby (2009) alat bantu untuk penelusuran informasi (tercetak dan digital) terdiri dari berbagai jenis. Alat bantu penelusuran informasi dalam bentuk tercetak adalah, antara lain katalog, indeks, dan bibliografi. Dalam bentuk digital, alat bantu informasi yang dapat digunakan adalah OPAC (*Online Public Access Catalog*) dan mesin pencari (*Yahoo*, *Google*, dsb). Dengan alat bantu, penelusuran informasi dapat dipercepat dan dipermudah, serta hasilnya lebih rinci.

Indeks dapat digunakan sebagai penelusuran informasi yang sering digunakan oleh penggunanya. Indeks disusun berdasarkan abjad. Penggunaan indeks ini sangatlah mudah dan cepat karena langsung kepada apa yang dicari. Bentuk indeks pun sederhana karena , kata-kata penting yang akan dicari di dalam sebuah buku disusun menurut abjad dan mengacu pada halaman yang memuat kata-kata penting itu. Indeks dapat mempersingkat waktu dalam menemukan informasi yang akan dicari.

Indeks telah mengalami perkembangan sesuai dengan kemajuan teknologi (Balakrishnan dan Paliwal, 2001: 142). Indeks yang dulunya menempati media cetak, berkembang menjadi indeks yang menempati media elektronik. Perkembangan indeks merupakan jawaban daripada tuntutan kebutuhan akan adanya sistem temu kembali informasi nonkonvensional atau modern. Salah satu bentuk perkembangan indeks adalah peralihan jajaran kartu katalog menjadi penelusuran terpasang yang sering disebut OPAC.

#### **2. Indeks Surat Kabar**

Perpustakaan UIN Suska Riau telah menerbitkan *Kliping dan Indeks Surat Kabar* yang disusun berdasarkan subyek (Agussurahmad, 2010: 1). Surat kabar yang dikliping adalah *Riau Pos*, *Republika* dan *Kompas*. Penyusunan kliping dan indeks surat kabar disusun berdasarkan bidang subyek, yaitu terdiri dari Karya Umum, Filsafat, Psikologi, Bahasa, Ilmu Terapan, Kesenian dan Olahraga serta Geografi dan Sejarah. Penerbitan kliping ini dibagi dalam beberapa bagian subyek yang disusun berabjad. Setiap bagian masing-masing dilengkapi dengan indeks judul dan indeks pengarang. Dengan tersedianya indeks judul dan pengarang ini

dimaksudkan agar pemustaka dapat dengan mudah menemukan artikel yang mereka butuhkan.

Analisis ini bertujuan untuk mengetahui: **(1) j**umlah dan jenis kelompok unggas, serangga, dan mamalia yang diindeks di dalam *Indeks Artikel Surat Kabar Bidang Zoologi 2005 – 2010*; (2) nama surat kabar yang mengindeks kelompok unggas, serangga dan mamalia terbanyak. Kajian ini bersifat deskriptif, sehingga difokuskan kepada data yang ada tanpa memberikan perlakuan apapun terhadap populasi data yang ada. Sumber data berupa *Indeks Artikel Surat Kabar Bidang Zoologi 2005-2010* nomor ketiga Agustus 2011. Indeks ini dikeluarkan oleh Perpustakaan Zoologi Pusat Penelitian Biologi LIPI, memuat sebanyak seratus nama hewan. Surat kabar yang diindeks adalah *Kompas*, *Republika*, *Media Indonesia*, *Pikiran Rakyat*, dan *Pesona Nusantara*.

Disimpulkan bahwa indeks surat kabar dapat disusun berdasarkan bidang subyek. Bidang subyek dibagi menjadi beberapa bagian subyek yang disusun berabjad. Setiap bagian dari subyek dilengkapi dengan indeks judul dan pengarang. Indeks surat kabar juga dapat dilakukan dengan cara jumlah dan jenis kelompok pada bidang tertentu seperti bidang zoologi. Indeks ini bersifat deskriptif.

# **3. Pembuatan Indeks Surat Kabar**

*Kliping Surat Kabar Perpustakaan PPs UNP* yang dibuatkan indeksnya adalah kliping yang memuat artikel-artikel surat kabar yang diterbitkan di tahun 2002 dan 2003. Pembuatan indeks surat kabar untuk *Kliping Surat Kabar Perpustakaan PPs UNP* dilakukan dalam beberapa tahap. Pekerjaan tahap pertama adalah mencatat artikel yang dimuat di dalam *Kliping Surat Kabar Perpustakaan PPs UNP*. Artikel ini berjumlah 290 yang diambil dari kliping tahun 2002 dan 2003. Surat kabar yang dikliping adalah surat kabar *Singgalang*, *Media Indonesia, Kompas*, *Harian Haluan,Ganto, Republika*.

Selanjutnya, artikel surat kabar direkam ke dalam file *Ms-Excel.* File tersebut yang terdiri dari kolom-kolom judul, jenis koran, tanggal, hari, bulan, tahun, halaman, kata kunci dan subyek. Data yang menempati 290 baris (sesuai dengan jumlah artikel) diurutkan berdasarkan subyek dan judul. Alasannya adalah indeks yang dibuat direncanakan diurutkan berdasarkan subyek dan di dalam satu subyek diurutkan pula berdasarkan judul.

Kemudian data artikel surat kabar dipindahkan ke *Ms-Word*. Artikel dipindahkan *Ms-Word* dengan menggunakan modul *Mail Merge* (Microsoft Word Mail Merge Tutorials, 2011). Pemindahan data diawali dengan membuat format *Mail Merge* yang memerlukan lima langkah yaitu: (1) pembuatan dokumen induk (*master document*), (2) pembacaan sumber data (*data source*), (3) penggabungan (*merger*) dokumen induk (*maste*r *document*) dengan sumber data (*data source*), (4) penyelesaian *Mail Merge*, dan (5) pencetakan dokumen hasil *Mail Merge* (Cara Membuat Mail Merge di MS-Word 2007, 2011).

Hasilnya adalah indeks surat kabar untuk *Kliping Surat Kabar Perpustakaan PPs UNP* seperti terlihat pada gambar berikut.

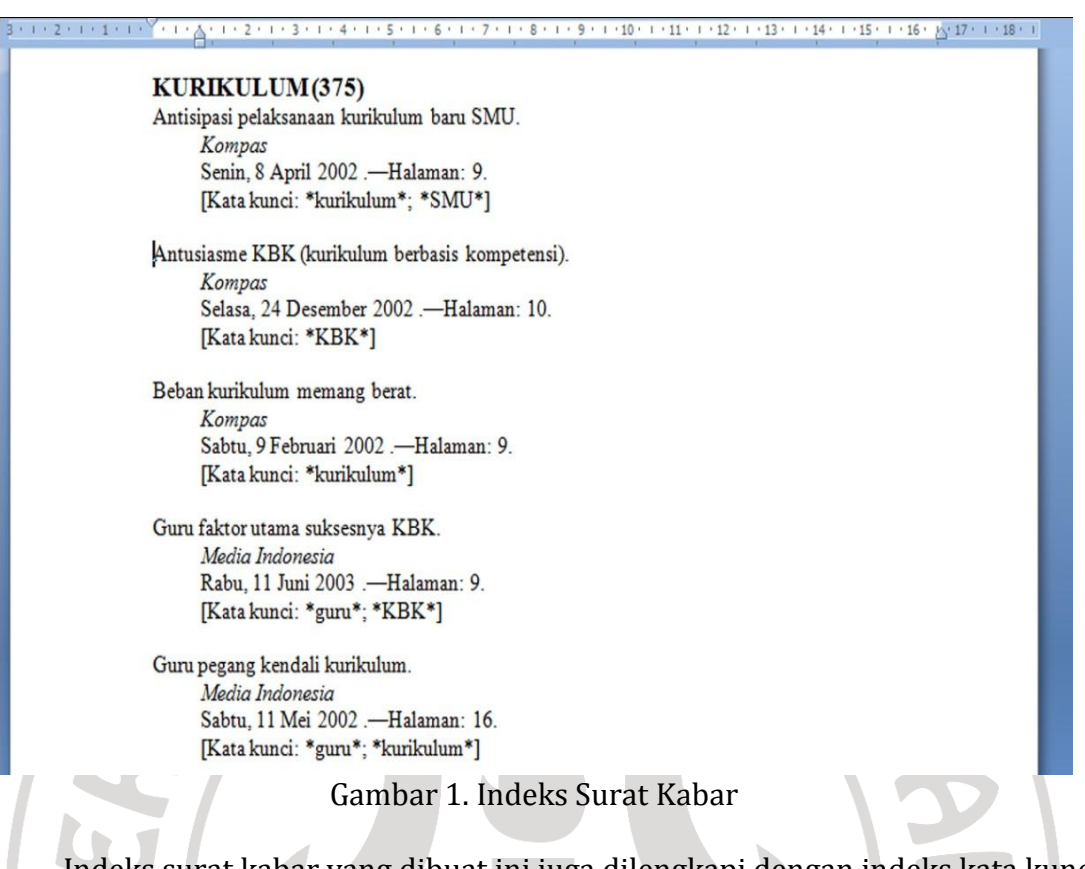

Indeks surat kabar yang dibuat ini juga dilengkapi dengan indeks kata kunci berdasarkan KWIC (selanjutnya disebut indeks KWIC). Indeks KWIC (*Key Word In Context*) adalah jenis indeks yang kata kuncinya terdapat pada judul dengan susunan seperti aslinya (Ridho, 2012). Kata kunci adalah kata-kata yang memiliki arti penting. Walaupun, tidak semua kata kunci yang ada pada judul itu sama dengan isinya, namun kata kunci yang terdapat di dalam judul cukup membantu untuk menelusuri informasi.

Indeks surat kabar untuk Kliping Surat Kabar Perpustakaan PPs UNP menggunakan kata kunci KWIC. Kata kunci KWIC mengacu pada judul asli artikel surat kabar yang ada. Kegunaan dari kata kunci adalah untuk mempermudah dalam menemukan informasi yang akan dicari dalam hal menambah titik sibak dengan kata-kata yang terdapat dalam judul artikel surat kabar.

Lebih rinci, indeks surat kabar untuk *Kliping Surat Kabar Perpustakaan PPs UNP* terdiri atas 290 buah dan ditampilkan dalam format berikut.

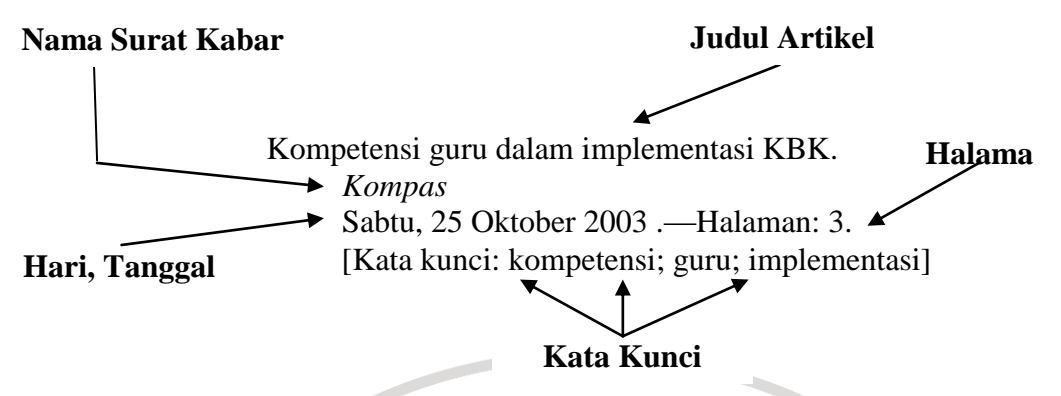

Gambar 2. Unsur-unsur indeks surat kabar

Untuk mencari sebuah artikel dapat digunakan dengan dua cara, yakni dengan cara langsung mencari ke indeks dan dengan cara menggunakan indeks KWIC.

### **a. Cara Pertama**

Misalnya,akan dicari artikel tentang Ujian Nasional SLTA. Artikel tersebut berada di bawah tajuk subyek Pendidikan Tingkat Sekolah Lanjutan. Langkahlangkah penemuan kembali lema artikel itu adalah sebagai berikut.

- 1) Buka Indeks Surat Kabar *Kliping Surat Kabar Perpustakaan PPs UNP*
- 2) Cari tajuk Pendidikan Tingkat Sekolah Lanjutan
- 3) Diperoleh sebanyak 10 artikel
- 4) Di antara 10 artikel itu terdapat dua artikel tentang Ujian Nasional SLTA, yaitu:

12 ribu siswa SLTA Sumbar tidak lulus. *Republika* Sabtu, 1 Maret 2003 .—Halaman: 7. [Kata kunci: siswa; SLTA; Sumbar] Artikel ini dimuat pada harian *Republika*, Sabtu, 1 Maret 2003 pada halaman 7.

dan

32,07 persen siswa SLTA Sumbar tidak lulus UAN. *Harian Haluan* Selasa, 10 Juni 2003 .—Halaman: 1. [Kata kunci: siswa; SLTA; Sumbar; UAN]

Artikel ini dimuat pada *Harian Haluan*, Selasa, 10 Juni 2003 hal. 1.

# **b. Cara Kedua**

Misalnya, akan dicari artikel yang pada judulnya terdapat kata "SLTA". Langkah-langkah penemuan kembali lema artikel itu adalah sebagai berikut.

- 1) Buka Indeks Surat Kabar Kliping Surat Kabar Perpustakaan PPs UNP
- 2) Cari kata kunci "SLTA"
- 3) Pada indeks kata kunci terdapat di dalam halaman 12
- 4) Diperoleh sebanyak 10 artikel
- 5) Di antara 10 artikel itu terdapat dua artikel yang mempunyai kata kunci SLTA, yaitu:

12 ribu siswa SLTA Sumbar tidak lulus. *Republika* Sabtu, 1 Maret 2003 .—Halaman: 7. [Kata kunci: siswa; SLTA; Sumbar]

Artikel ini dimuat pada harian *Republika*, Sabtu, 1 Maret 2003 halaman 7.

dan

32,07 persen siswa SLTA Sumbar tidak lulus UAN. *Harian Haluan* Selasa, 10 Juni 2003 .—Halaman: 1. [Kata kunci: siswa; SLTA; Sumbar; UAN]

Artikel ini dimuat pada *Harian Haluan*, Selasa, 10 Juni 2003 hal. 1.

Tujuan pembuatan indeks surat kabar adalah untuk memudahkan seseorang dalam menemukan informasi yang akan dicari pada surat kabar tersebut. Tidak hanya memudahkan dalam mencari informasi yang akan dicari pada surat kabar, akan tetapi dapat membantu meningkatkan kenaikan pangkat dan jabatan pustakawan. Apabila pustakawan membuat indeks surat kabar, maka pustakawan tersebut akan dapat menambah angka kredit.

Dengan adanya teknologi sekarang, pembuatan indeks surat kabar dapat dilakukan mudah dan cepat. Pembuatan indeks surat kabar hanya memerlukan waktu dua atau tiga menit. Waktu yang lebih lama hanya dibutuhkan untuk mengentrikan artikel surat kabar pada *Ms-Excel*, yakni selama tiga hari. Artinya, apabila data artikel surat kabar direkamkan ke *Ms-Excel* setiap surat kabar terbit, setiap hari untuk surat kabar berbentuk "harian", maka pustakawan tidak memerlukan tenaga yang banyak untuk membuat indeks surat kabar untuk suatu tahun tertentu. Dengan merekam atau mengetikkan data artikel surat kabar ke *Ms-Excel* setiap hari, pekerjaan membuat indeks dapat dilakukan secara "tersambil" karena di akhir tahun, pustakawan hanya memerlukan waktu dalam hitungan menit untuk membuat indeks surat kabar. Setelah itu, pustakawan hanya perlu menunggu *printer* mencetak indeks surat kabar.

#### **D. Simpulan dan Saran**

Berdasarkan pembahasan dalam artikel mengenai indeks surat kabar Perpustakaan PPs UNP dapat disimpulkan, bahwa pembuatan indeks surat kabar untuk *Kliping Surat Kabar Perpustakaan PPs UNP* dapat dilakukan secara lebih mudah dan cepat dengan menggunakan modul *Mail Merge* program *Ms-Word*.

Dalam pembuatan indeks surat kabar, dapat diajukan saran agar pustakawan membuat indeks surat kabar karena indeks surat kabar dapat menambah titik sibak yang akan lebih memudahkan dan mempercepat penelusuran artikel surat kabar. Selain itu, pembuatan indeks surat kabar dapat pula menambah angka kredit pustakawan. Pembuatan indeks surat kabar sebaiknya dilakukan dengan menggunakan modul *Mail Merge* program *Ms-Word* karena lebih mudah dan lebih cepat.

**Catatan**: artikel ini disusun berdasarkan makalah penulis dengan Pembimbing Malta Nelisa, S.Sos., M.Hum.

# **Daftar Rujukan**

- Agussurachmad. (2010, Desember 17). *Penerbitan Kliping dan Indeks Surat Kabar*. Retrieved Mei 15, 2012, from Perpustakaan UIN Sultan Syarif Kasim Riau: http://pustaka.uinsuska.ac.id/index.php?option=com\_content&view=article&id=51:penerbita n-kliping-dan-indeks-surat-kabar-&catid=12:berita&Itemid=43
- Balakrishnan, S., & Paliwal, P. K. (2001). *Principles of Information Retrieval.* New Delhi: Anmol Publication Pvt. Ltd.
- *Cara Membuat Mail Merge di MS-Word 2007*. (2011, November 14). Retrieved Juli 12, 2012, from KetikanKomputer: http://ketikankomputer.blogspot.com/2011/11/cara-membuat-mailmerge-di-ms-word-2007.html
- Hasby. (2009, Juni 3). *Alat Bantu Penelusuran Informasi untuk Mempercepat Temu Kembali Informasi (Pengantar Analisis Subyek)*. Retrieved Juli 11, 2012, from DuniaPerpustakaan: http://duniaperpustakaan.com/alat-bantupenelusuran-informasi-untuk-mempercepat-temu-kembali-informasipengantar-analisis-subyek/
- *Indicare*. (2012, Maret 27). Retrieved Juni 4, 2012, from Wiktionary: a Wiki-based Open Content Dictionary: http://en.wiktionary.org/wiki/indicare
- *MacGyver*. (2012, Juni 6). Retrieved Juli 18, 2012, from Wikipedia: Ensiklopedia Bebas: http://id.wikipedia.org/wiki/MacGyver
- *Microsoft Word Mail Merge Tutorials*. (2011, 1 1). Retrieved Juli 10, 2012, from The Online Knowledge Magazine: http://mistupid.com/technical/mailmerge/
- Ridho, A. (2012, Maret 3). *Pengindeksan*. Retrieved Juli 12, 2012, from Achmad Ridho Blogs: http://idoycdt.wordpress.com/pengindeksan/
- Surachman, A. (2008, Juni 24). *Arifs.Staff.* Retrieved Juli 14, 2012, from Universitas Gadjah Mada: arifs.staff.ugm.ac.id/mypaper/terbitan\_berkala.doc